## Technical Notes Pin: T11CG001 1

# Technical note: SPAN to PC

## **Purpose:**

This technical note describes how to enable SPAN to PC in your VoIP telephony environment in order to record VoIP telephony conversation by Crystal Gears (CG as short) – desktop telephone recorder without an extra hub or switch.

# **Background:**

SPAN to PC is a feature supports by some IP phones like Cisco 7970, 7941, Yealink SIP phone etc. that allows users to monitor the IP traffic by connecting IP phone with their own desktops or laptop. See the connection diagram as below:

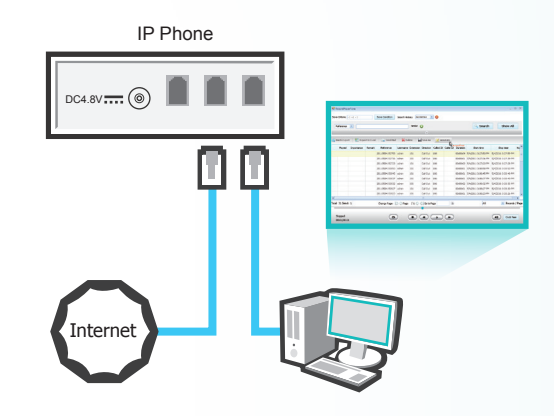

Find the PC port on your VoIP phone set (normally on the backside), connect it with PC NIC card directly

# **How to enable SPAN to PC on your VoIP phone set:**

**-For Cisco** 

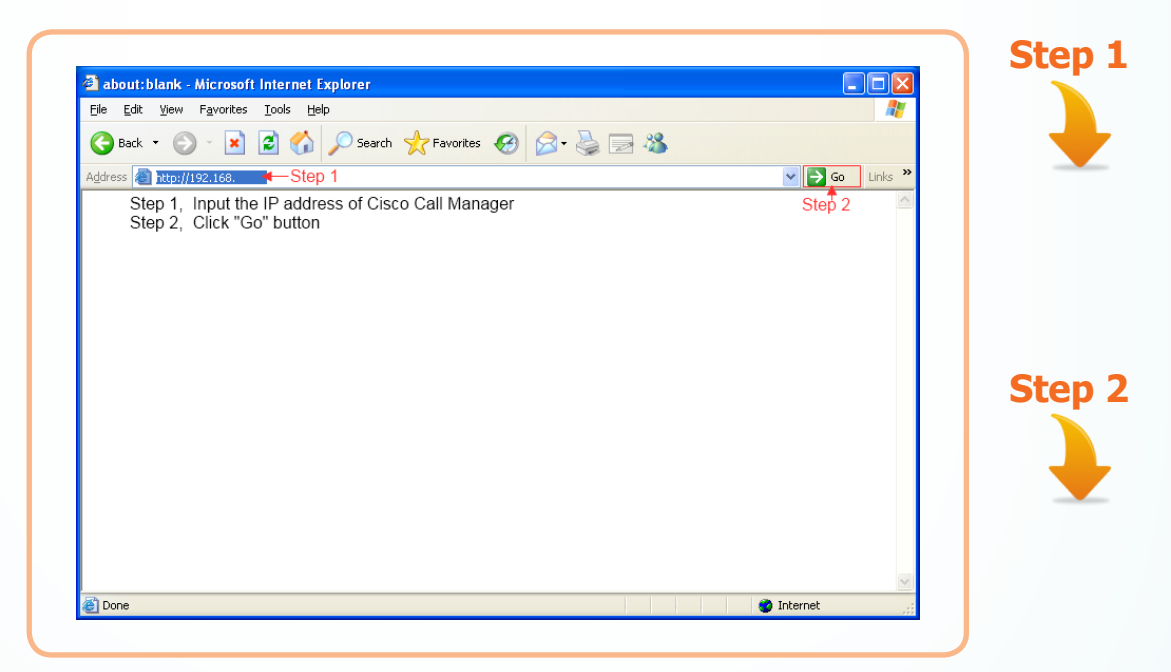

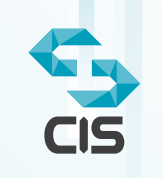

**Step 3**

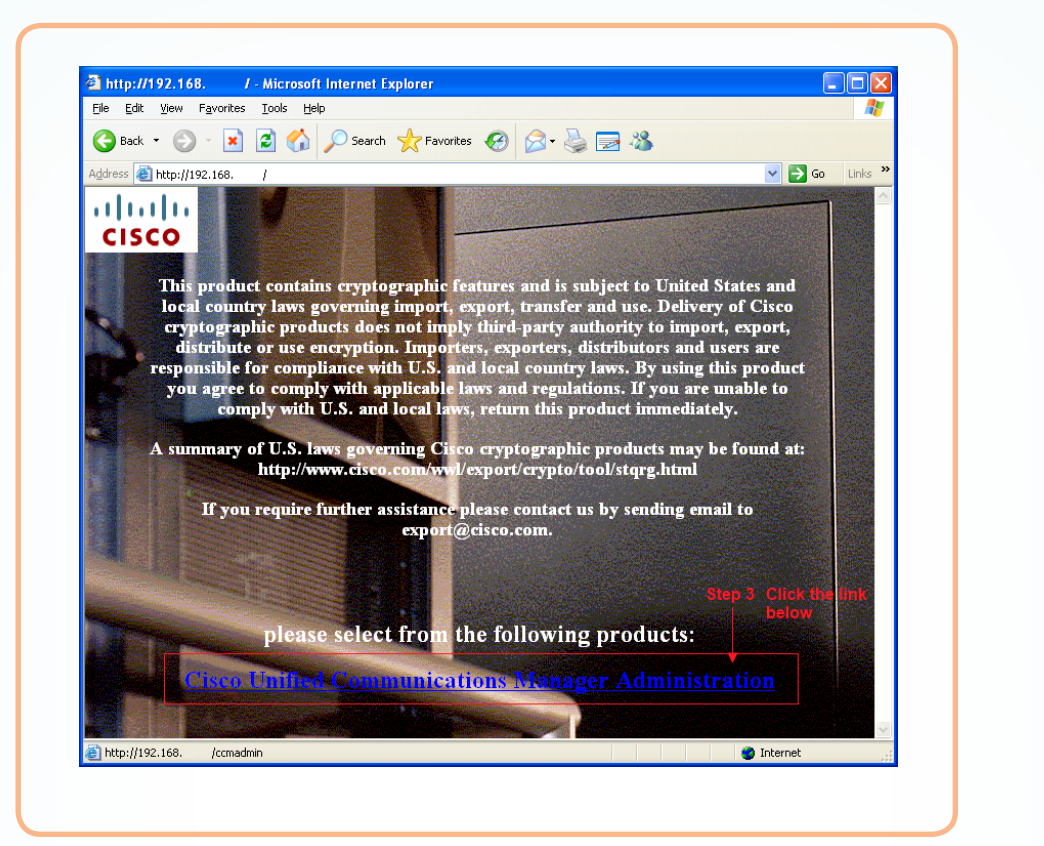

 $\bullet$  http://192.168.  $I$  - Microsoft Internet Explorer  $\Box$ R. G Back · ○ · R 2 6 2 D Search ☆ Favorites → 8 3 ※ Address **1** http://192.168.  $\vee$   $\rightarrow$  Go Links  $\rightarrow$ arlarla **CISCO**  $\boxed{\boxtimes}$ **Security Alert** This product contains cryptograpl<br>local country laws governing import<br>cryptographic products does not<br>distribute or use encryption. Im<br>the ville of the contract of the state Information you exchange with this site cannot be viewed or<br>changed by others. However, there is a problem with the site's<br>security certificate. The security certificate was issued by a company you have<br>not chosen to trust. View the certificate to determine whether<br>you want to trust the certifying authority. responsible for compliance with U. you agree to comply with application of the comply with L.S. The security certificate date is valid A summary of U.S. laws governing<br>http://www.cisco.com  $\bigoplus$  The name on the security certificate is invalid or does not match the name of the site Do you want to proceed? Step 4 Click "Yes" If you require further assista Yes No View Certificate exp please select from the following products: **Imunications Manager Administration**  $\bullet$  http://192.168. /ccmadmin  $\bullet$  Internet  $\overline{ }$ 

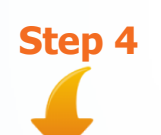

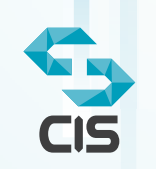

### Technical Notes Pin: T11CG001 3

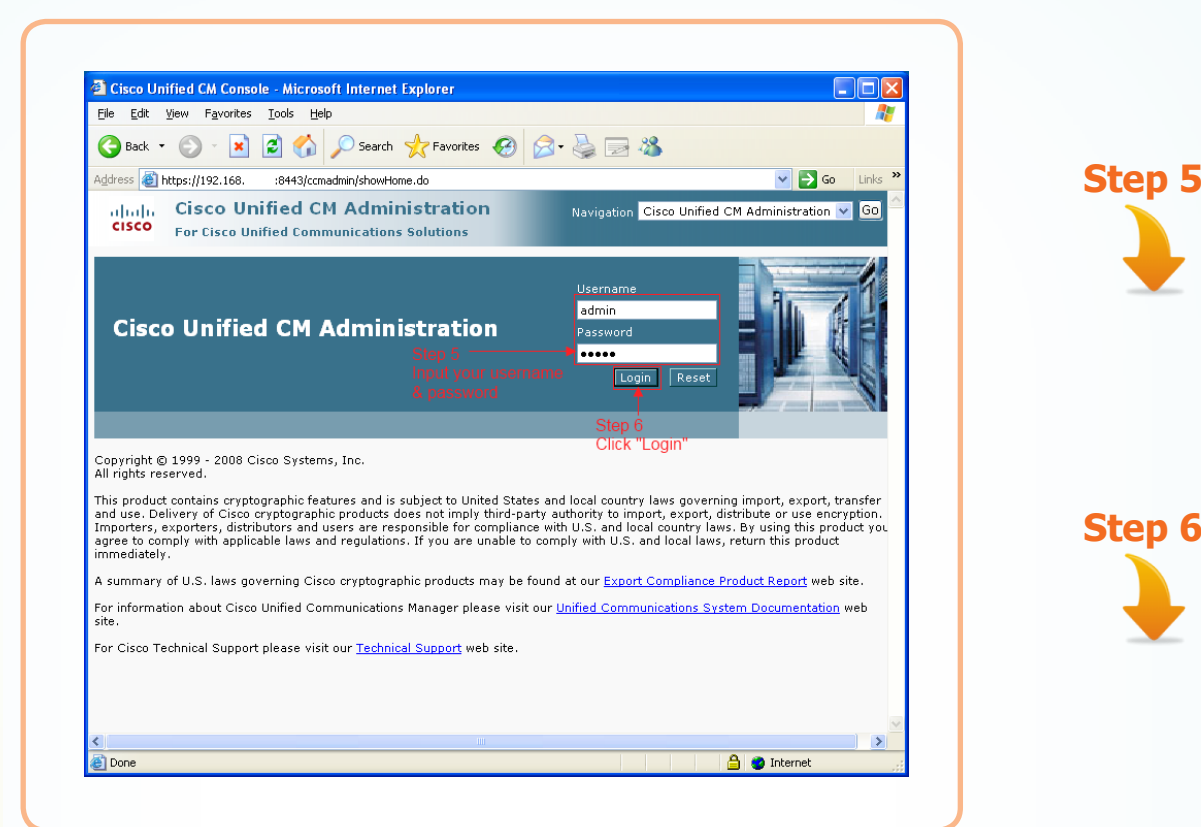

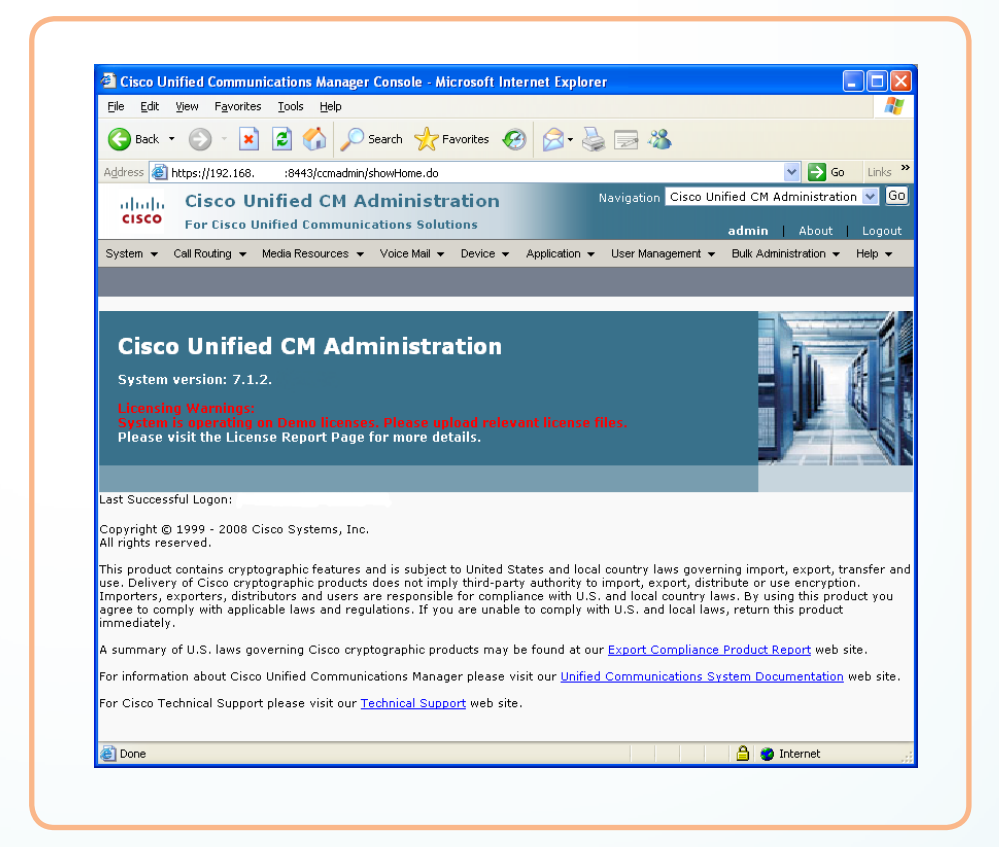

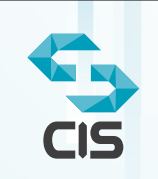

### Technical Notes Pin: T11CG001 4

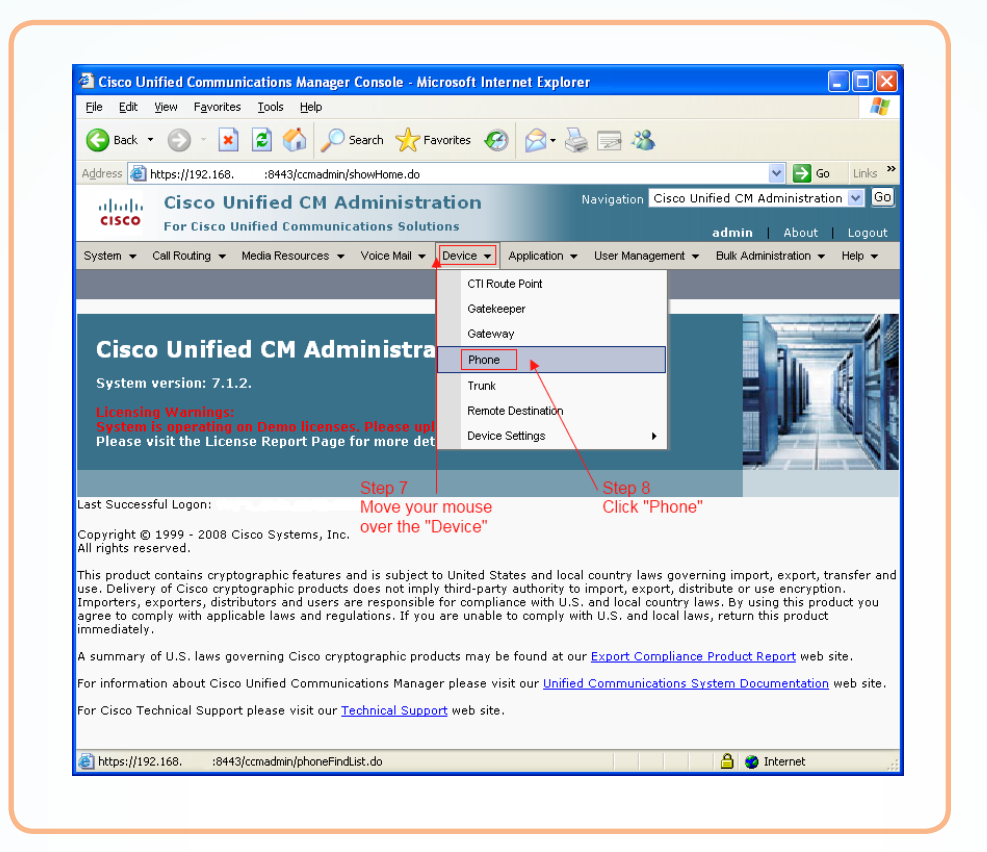

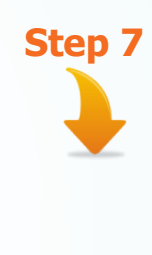

**Step 8**

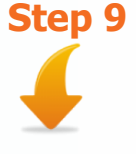

**Step 10**

**Step 11**

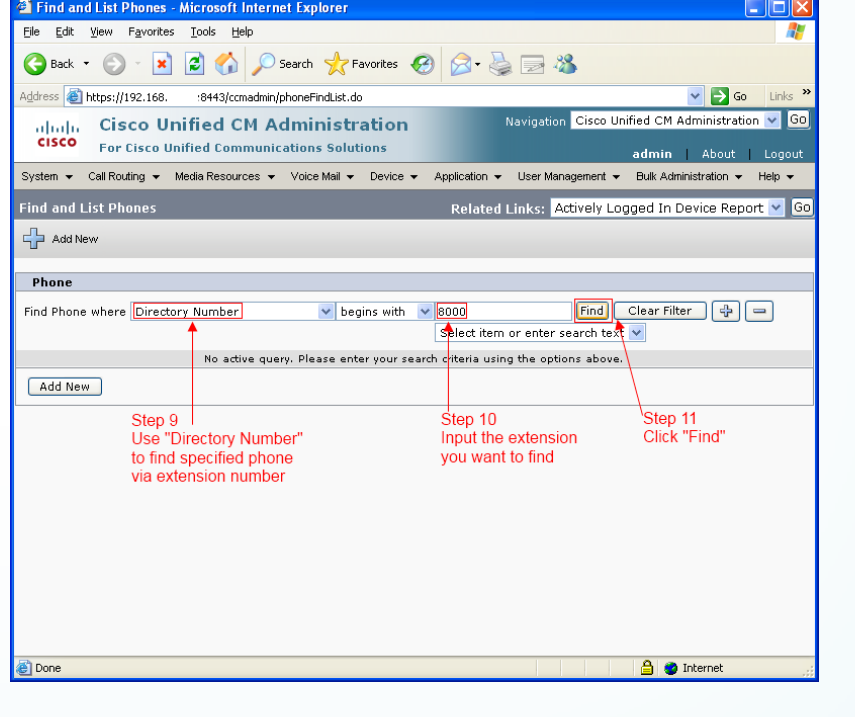

## 2011 © Crystal Innovation Solution Limited All rights Resvered

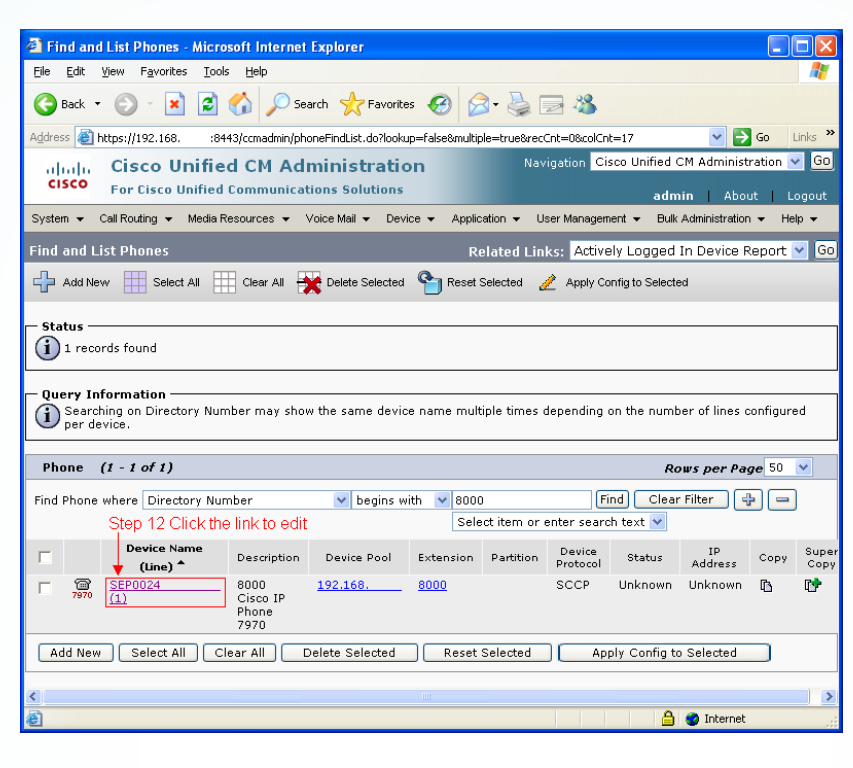

**Step 12**

**Step 13**

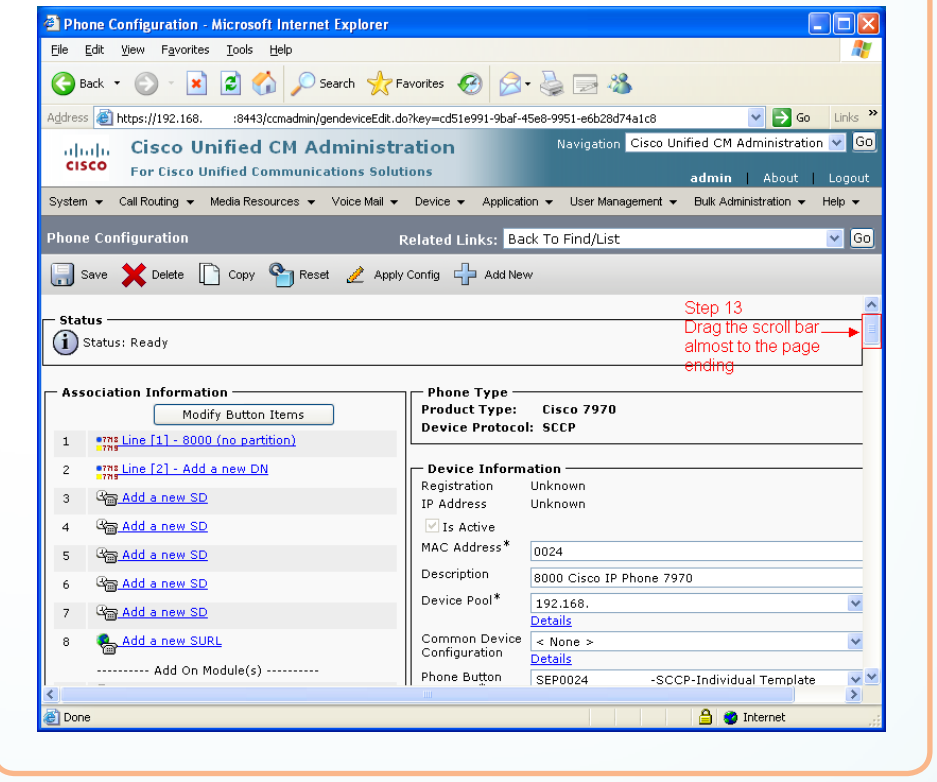

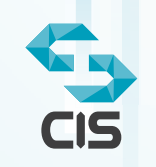

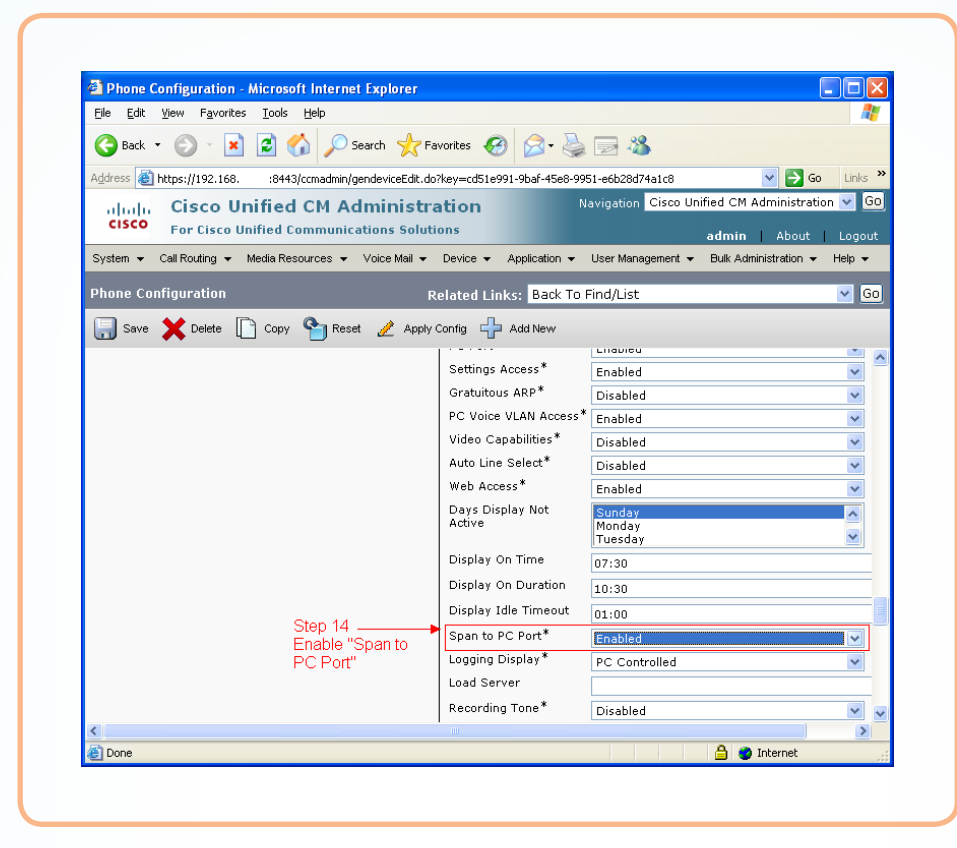

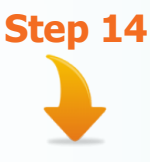

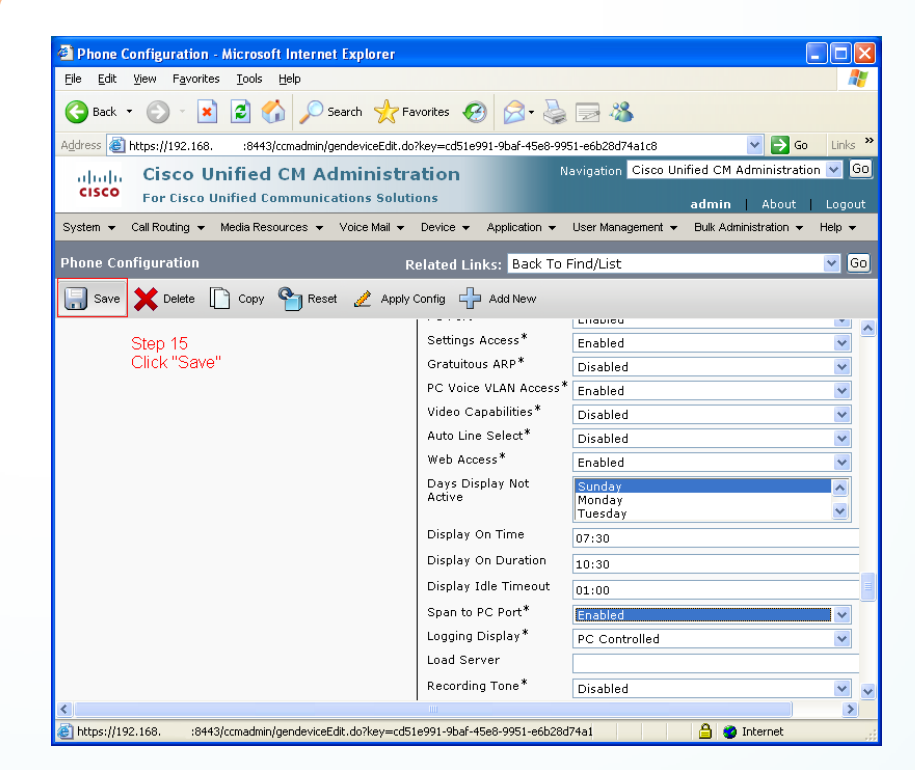

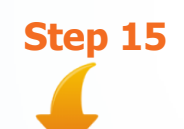

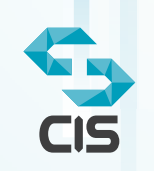

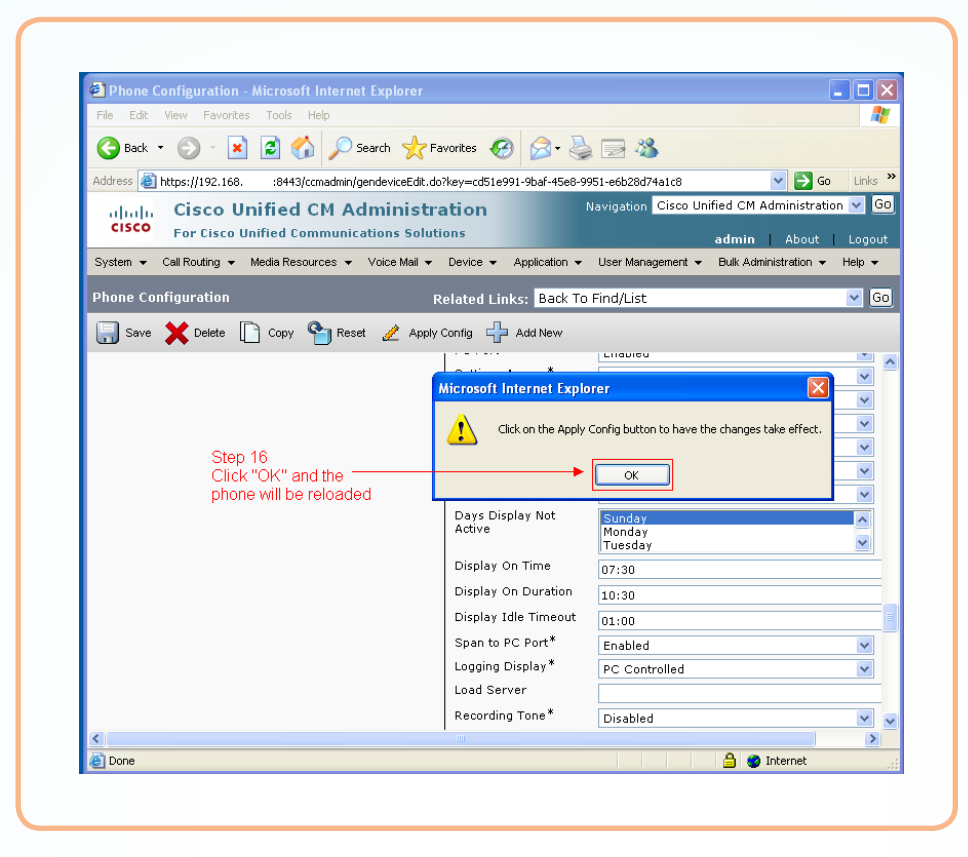

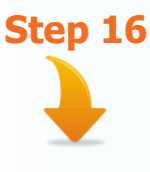

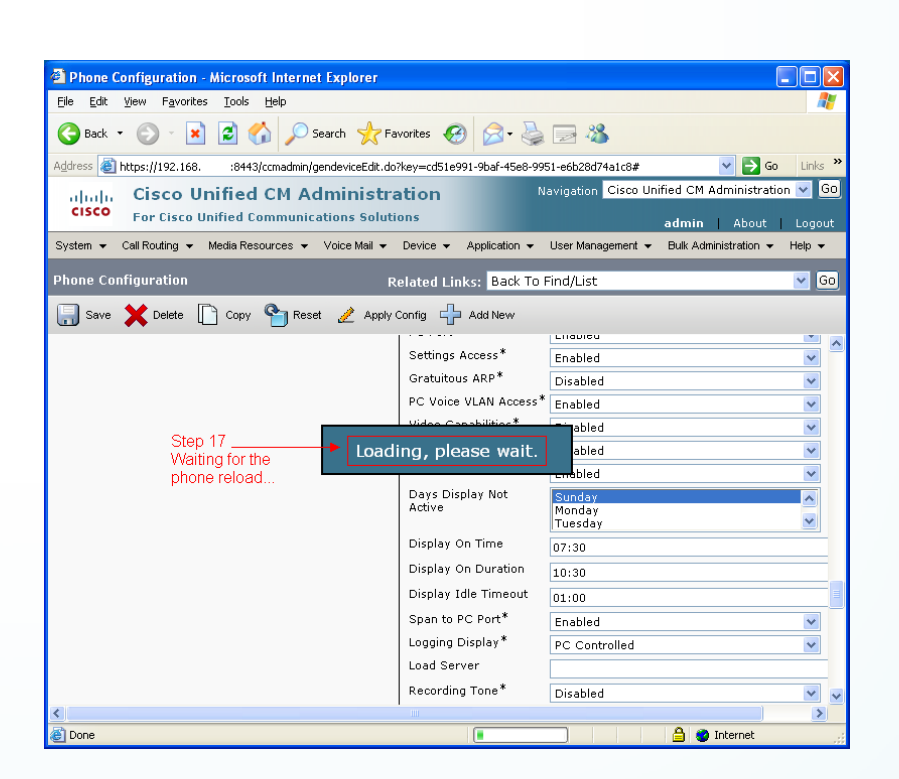

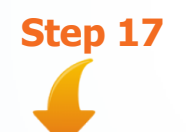

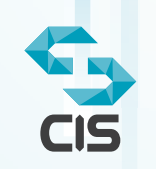

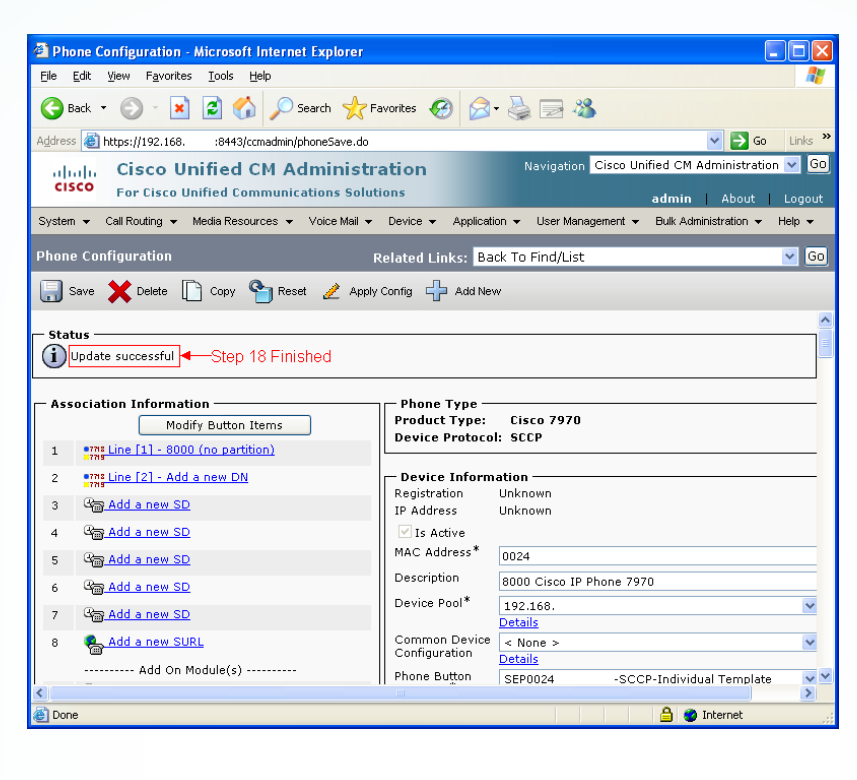

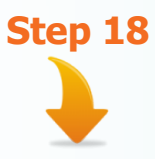

## **-For Yealink SIP Phone**

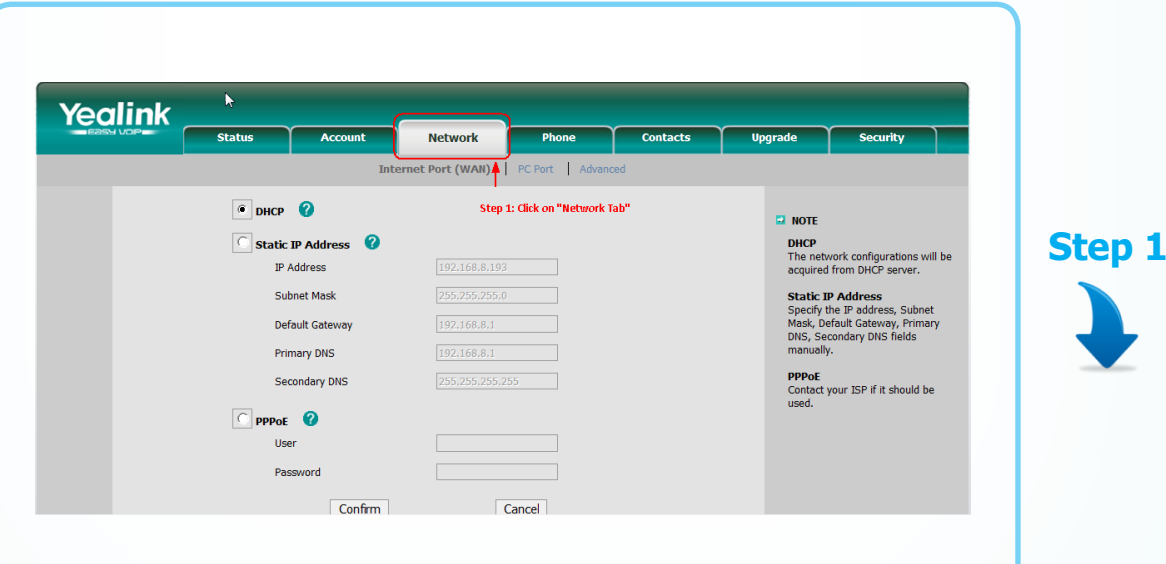

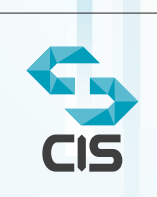

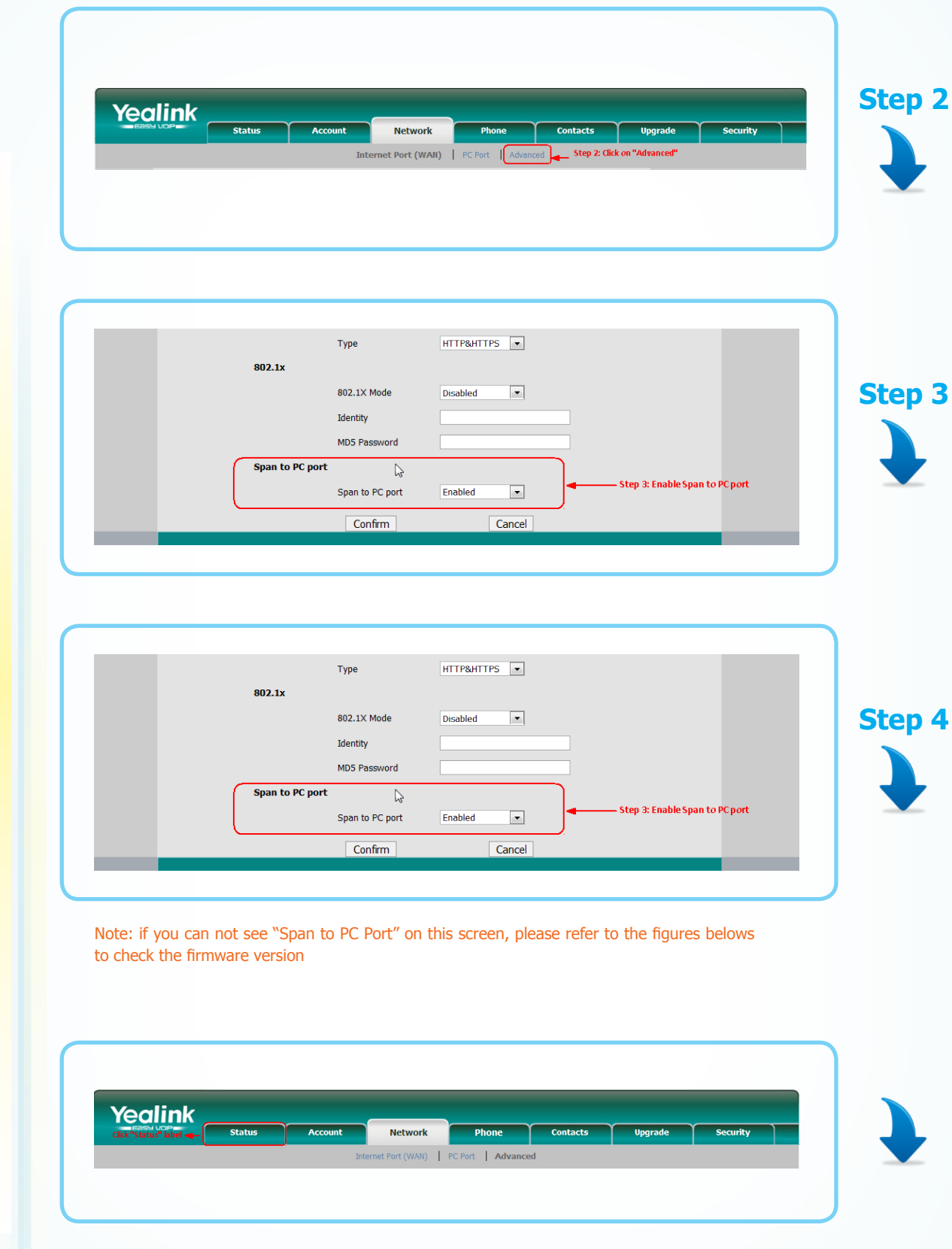

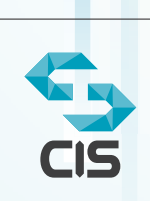

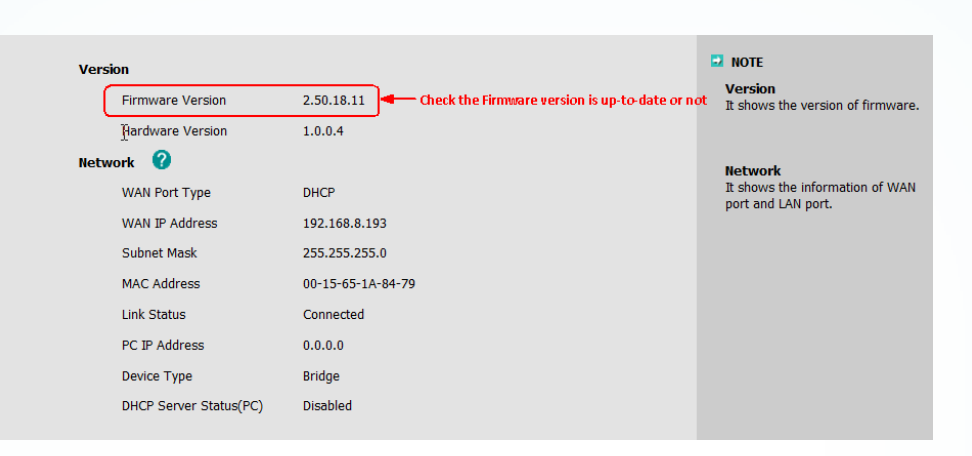

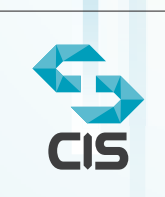